# مادختسال ةيناديملا ةكبشلا ريدم نيوكت 800IR ىلع "ليغشتلاو ليصوتلا"

# تايوتحملا

ةمدقملا <u>ةيساس ألل تابلطتملا</u> تا<mark>بلطتمل</mark>ا ةمدختسملا تانوكملا <u>ةيساس أ تامولءم</u> ن ي وك<u>تل</u>ا هنيوكتو OVA FND رشن PNP لوح EasyMode لوح لهس عضوو PNP ل FND نيوكت FND ىلإ هجوملا ةفاضإو CSV ريضحت نيوكتلا بلاقو رتويبمكلا ليغشت ديهمت ماظن بلاقو دادعإلا تادادعإ دادعإ PNP/دادمإلل 800IR دادعإ 800IR هجوملا ريفوت <u>ةحصل انم ققحت ل</u> اه جال صاو ءاطخأل افاش كت سا

# ةمدقملا

ليصوتلا"و (FND (لقحلا ةكبش ريدم مادختسإ ءدب ةيفيك دنتسملا اذه حضوي .تانوكملا نم ىندألا دحلا ةعومجم مادختساب (PNP" (ليغشتلاو

# ةيساسألا تابلطتملا

## تابلطتملا

:ةيلاتلا عيضاوملاب ةفرعم كيدل نوكت نأب Cisco يصوت

- زاهج ىلع ليءشتال نيوكت تافالم ريرحت لجأ نم اهفراعمو سكونيل ةئيب عم برج سكونىل
- ليٻس ىلع .قودنصلا لٻق نم اهترادإ ٻجي يتلا ةموعدملا تاهجوملا نم لـقالا علء دحاو ∙ 1M)3(15.7® IOS رادصإل ىندألا دحلامكحتلا ةدحو ىلإ لوصولا 829.IR وأ 809IR لاثملا
- :لاثملا ليبس ىلع) ةيضارتفالI ةزەجالI ةبقارم جمانرب ىلI OVA فلم رشن مت :نم ،هناونع ناك اذإ ،OVA فلم ليزنت نكمي .(ESXi VMWare <https://software.cisco.com/download/home/286287993/type/286320249>

## ةمدختسملا تانوكملا

:ةيلاتلا ةيداملا تانوكملاو جماربلا تارادصإ ىلإ دنتسملا اذه يف ةدراولا تامولعملا دنتست

- فلم OVA ل FND رادصإلا 4.5.0-122) Cisco-IOTFND-V-k9-4.5.0-122.zip)
- VMWare ESX
- IR809 عم IOS®، رادصإلا 15.8)3(M2

.ةصاخ ةيلمعم ةئيب يف ةدوجوملI ةزهجألI نم دنتسملI اذه يف ةدراولI تامولعملI ءاشنإ مت تَناك اذإَ .(يضارتفا) حوسَممُ نيوكتب دنتسملI اذه يف ةمدختسُملI ةزهجألَا عيمج تأدُب .رمأ يأل لمتحملا ريثأتلل كمهف نم دكأتف ،ليغشتلا ديق كتكبش

# ةيساسأ تامولعم

ي ارداق نوكي نأ وه ف<code>د</code>ملا نإف ،ةفـلتخملا رش $\rm{d}$ ا تارايخ نم دي<code>دعل</code>ا ميدل ق<code>ودنص<code>ل</code>ا نأ امبو $\,$ </code> ةطقنك كلذ دعب دادعإلى اذه لمءى نأ نكميو .لاعف لكشب نكلو تيبثتلا نم ىندأ دح دادعإ لك مت يذل| دادعإل| مادختسإ متي .تازيمل| نم ديزمل| ةفاضإلو صيصضختل| نم ديزمل ةي|دب مدختسي امك ،ةيادب ةطقنك ةمزح ىلع (OVA) حوتفملI يجراخلI راطإلI تيبثتل انه هحرش دادمإو (PKI) ماعلا حاتفـملـل ةيس|سألI ةينبـلI ىلإ ةجاحلI بـنجتـل لـهسلI عضولI دادعإلI .هيلإ ةزهجأ ةفاضإو تيبثتلا طيسبتل ،PNP لوكوتورب مدختسأ. قفنلا

رطاخملا ضعب كانه نوكت دق هنأل جاتنإلا يف مدختست نأ ليلدلا اذه ةجيتن نم دصقي ال .PKI و قافنi دوجو مدعو ةطخلI صن رورم ةملك ببسب ةينمالI

## نيوكتلا

### هنيوكتو OVA FND رشن

ةيضارتفالا ةزهجألا ةبقارم جمانرب ىلإ هرشنو FND ب صاخلا OVA فلم ليزنت 1. ةوطخلا وه امك OVF **بالق رشن < فـالم** لIلخ نم كالذ متيس ،VMWare ل لIثملI ليبس ىلع .كيدل .ةروصلا يف حضوم

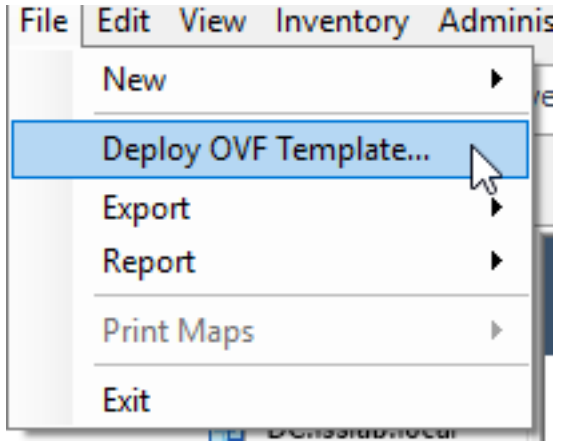

رهظي ،ةشاش لوخد ليجست عم ضرعتو VM لا تأدب عيطتسي تنأ ،هرشن متي نإ ام 2. ةوطخلا .ةروصلا يف

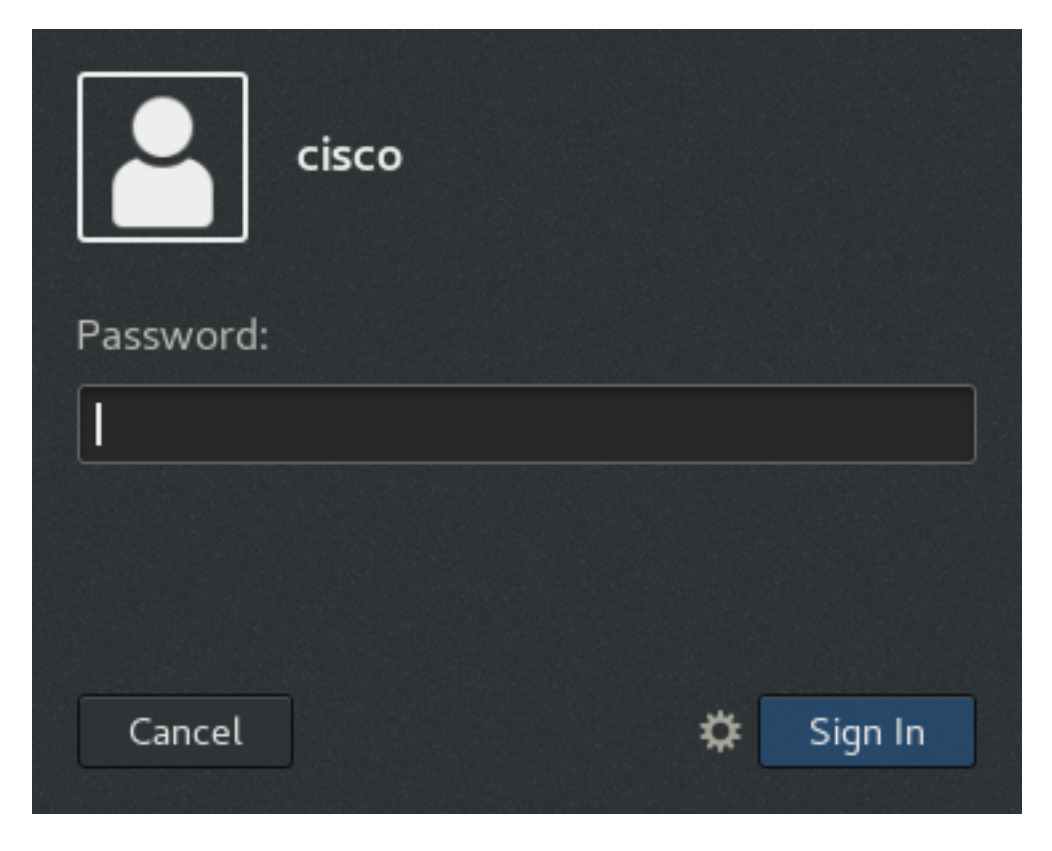

:يه OVA فلمل ةيضارتفالا رورملا تاملك

- 123cisco :ةملك رذج :username●
- username: cisco ةملك: c\_sco123

ىلإ لقتناو رورملا ةملكو Cisco مدختسم مادختساب لوخدلا ليجستب مق 3. ةوطخلا ةمالع يفو يكلس فيرعت فلم ةفاضإب مق. ةكبشلا < تادادعإ < ماظنلا تاودأ < تاقيبطتلا .ةروصلا يف حضوم وه امك بوغرملا DHCP وأ IP ناونع نييءتب مق ،IPv4 بيوبتلI

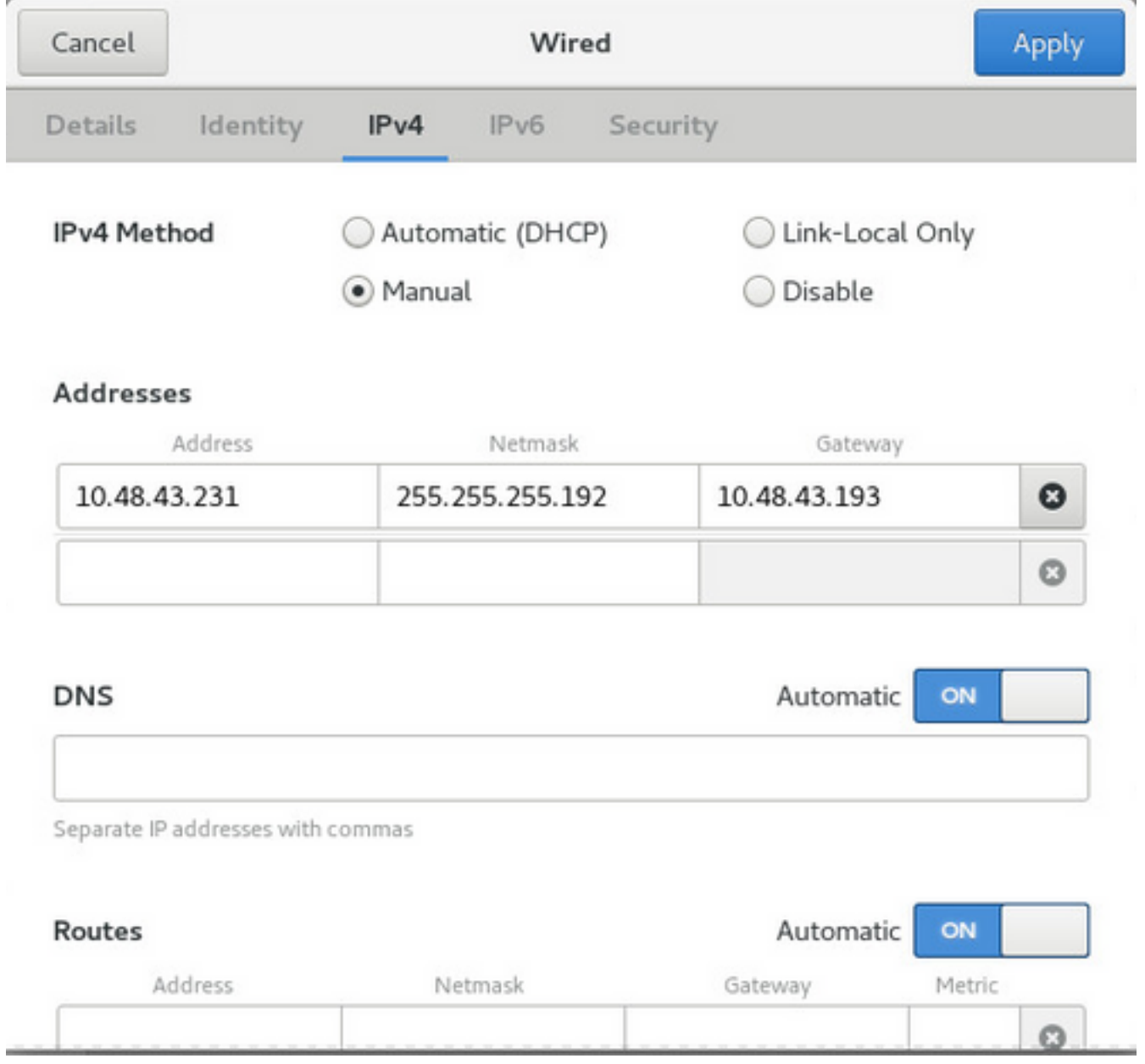

tin order to ليغشتلا فاقيإ/ليغشت نوكي نأ لاصتال لدبيو **قبطي** ةقطقط .4 ةوطخلا .تقبط ديدج دادعإ ةيلمعلا نأ تنمض

**ل (GUI) ةيموسرلI مدختسملI ةهجاو** ىلإ لIقتنالI ىلع ارداق نوكت نا بجي ،ةطقنلI هذه دنع .ةروصلا يف حضوم وه امك هنيوكت مت يذلا IP ناونعو ضرعتسملا مادختساب FND

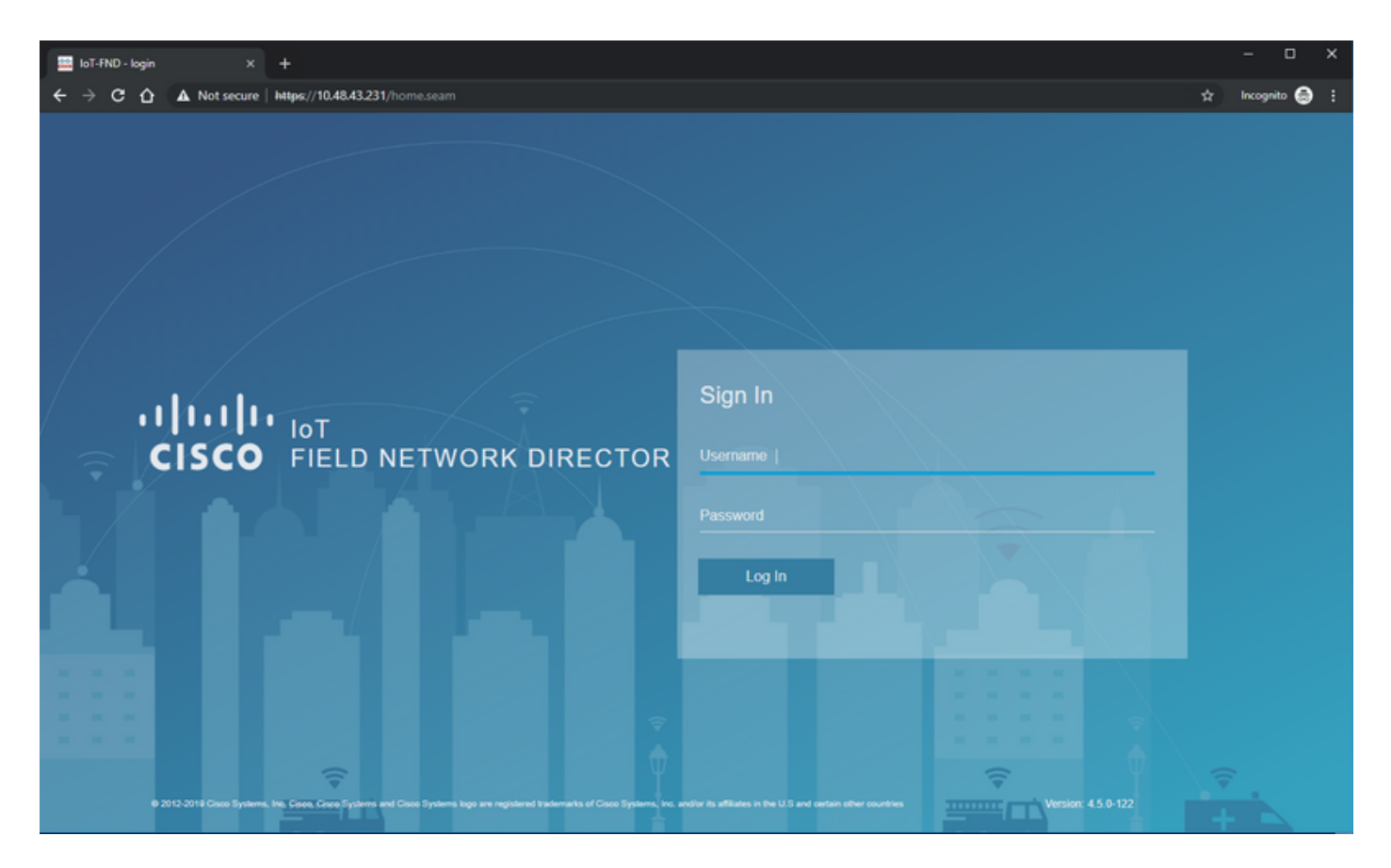

123root / root :ةملكو username نملامعتسإلا عم gui لا ىلإ login 5. ةوطخلا

ىلإ اههيجوت ةداعإ متت مث روفJا ىلع كب ةصاخلا رورملا ةملك ريي غتب كتبلاطم متت .ىرخأ ةرم لوخدلا ليجست

رورملا ةملك مادختساب لوخدلا ليجست ىلع ارداق نوكت نأ بجي ،ماري ام ىلع ءيش لك راس اذإ . تاوقلل ةعباتلا (GUI) ةيموسرلا مدختسملا ةهجاو لالخ نم لقنتلا ىلع ارداق نوكتو ةديدجلا .(FND) ةحلس مل

هعبتيو ،يبيرجتلI عضولIو ةينطولI ةطرشلI عضول فصو دري ،كلذ ىلإ ةفاضإلIبو .ةيمنتلل ينطولا قودنصلا نيوكت

#### PNP لوح

،PNP لوكوتورب مادختساب. (ZTD (سمل نود نم رشنلا ءارجإل Cisco نم ةقيرط ثدحأ وه PNP .ايودي نيوكتلا سمل ىلإ ةجاحلا أشنت نلو لماكلاب زاهجلا نيوكت نكمي

.الوأ هجوملا ديهمت ىلإ ةجاحلا بنجت متي ،PNP لوكوتورب مادختساب ،FND ىلإ ةبسنلاب ةصاخلا تاوقلا ىلإ اهوىجوت ديءي ةينيببلفلا ةينطولا ةطرشلا هب موقت ام لك نأ عقاولاو .bootstrap نيوكت اهعم بلجيف ،ةنمآ ةقيرطب

وه امك ةيلمعلا يقاب ةعباتم متت ،زاهجلا يف رتويبمكلا ليغشت ديهمت نيوكت دوجو درجمب .هريفشت مت يديلقت زاهج عم لاحلا

:PNP مادختسال ةفلتخم قرط كانه

- اهنيكمت متي .يكذ باسح مادختساب ،Cisco PNP (devicehelper.cisco.com) ةمدخ لالخ نم ةنيعم ةزهجأ ىلع عنصملا جراخ يضارتفا لكشب
- ديهمت لجأ نم هب لاصتالل فيضملا مسا وأ IP ريفوتل 43 مقر DHCP رايخلا مادختسإ عم ●

```
رتويبمكلا ليغشت
```

```
نيوكتلا يف ايودي PNP مداخ دادعإ قيرط نع ●
```
مداخب صاخلا IP ناونع وهو ،ايودي PNP مداخب صاخلا IP نييعت متي ،نيوكتلا اذهل ةبسنلاب ،DHCP مادختساب كلذب مايقلا يف بغرت تنك لاح يف .زاهجلا ىلع هب صاخلا ذفنملاو ،FND :ةيلاتلا تامولعملا ريفوت كيلع بجيف

:يلي امك تلكش تنك يغبنني Seisco ios ® ، IJ DHCP-server ل

```
ip dhcp pool pnp_pool
network 192.168.10.0 255.255.255.248
default-router 192.168.10.1
dns-server 8.8.8.8
option 43 ascii "5A;K4;B2;I10.48.43.231;J9125"
!
: Linux ىلع DHCPd ل
```

```
[jedepuyd@KJK-SRVIOT-10 ~]$ cat /etc/dhcp/dhcpd.conf
subnet 192.168.100.0 netmask 255.255.255.0 {
option routers 192.168.100.1;
range 192.168.100.100 192.168.100.199;
option domain-name-servers 192.168.100.1;
option domain-name "test.dom";
option vendor-encapsulated-options "5A;K4;B2;I10.48.43.231;J9125";
```
:طيخ ASCII اذه نيءي نأ جاتحت تنi ،oendor-encapsulated-options، وأ 43 رايخلل ليكشت اذه يف

"5A;K4;B2;I10.50.215.252;J9125" :يلاتال وحنل على علم العلمي المالي:

5 DHCP عون زمر - 5 ●

}

- ةطشنلا ةزيملا ةيلمع زمر A●
- HTTP لقن لوكوتورب 4K●
- B2 عون ناونع IP صاخلا مداخب PnP/TPS/FND وه IPv4
- I10.48.43.231 ناونع IP مداخل FND
- (FND مداخ ىلع PNP ل ذفنم) 9125 ذفنملا مقر 9125J●

:انه DHCP عم PNP لوح تامولعملا نم ديزم ىلع روثعلا نكمي https://www.cisco.com/c/en/us/td/docs/routers/connectedgrid/iot\_fnd/guide/4\_3/iot\_fnd\_ug4\_3/sys DHCP مداخ ىلء 43 مقر DHCP رايخلا نيوكت :مسقلا يف 3156<u>8∰mgmt.html </u>

## EasyMode لوح

يحيضوتـلا ضرع لاع عضو ىمسي ناك هنأ نم مغرلI ىلع ،1.1 FND ذنم "لهس عضو" لاخدإ مت رَيْغ اَذه نأ نمَ مَغْرِلاً يَالَءُو .انامأ ليقأ ةقيرطب FND ليَّغشتب كل حمسي و ،تَّقولا كلَّذ يفْ .ءدبلل ةديج ةقيرط هنأ الإ ،جاتنإلل نسحتسم

يفو .منيوكتو هجوملا بيترتو PNP ةيلمع ىلع زيكرتلا كنكمي ،لەسلا عضول\ مادختساب .هتاداهشب وأ قفننلا سيدكتب هابتشالI ىلإ ةجاحب تسلف ،ام ءيش حجني مل لاح

:لهسلا عضولا يف ليغشتلل FND نيوكت دنع ثدحت يتلا تارييغتلا

- .FND مداخ ىلإ قفن وأ (HER (يسيئر يئاهن هجوم ىلإ ةجاح ال ●
- طيسٻلا ةداهشلا ليءجست لوكوتوربو (PKI) ماعلا حاتفملل ةيساسا ةينب دادعإل ةجاح ال (SCEP).
- .SSL و ،TrustPoint و ،هجوملا تاداهشل ةجاح ال ●
- .HTTPS نم الدب HTTP ربع تالاصتالا عيمج متت ●

:انه لهسلا عضولا لوح تامولعملا نم ديزم ىلع روثعلا نكمي

[https://www.cisco.com/c/en/us/td/docs/routers/connectedgrid/iot\\_fnd/guide/4\\_1\\_B/iot\\_fnd\\_ug4\\_1\\_b](/content/en/us/td/docs/routers/connectedgrid/iot_fnd/guide/4_1_B/iot_fnd_ug4_1_b/device_mgmt.html#85516) [/device\\_mgmt.html#85516](/content/en/us/td/docs/routers/connectedgrid/iot_fnd/guide/4_1_B/iot_fnd_ug4_1_b/device_mgmt.html#85516)

## لهس عضوو PNP ل FND نيوكت

ريغن انعد .قايسلا اذه يف همادختسإ متي اذاملو PNP/يبيرجتلا عضولا وه ام فرعت تنأ ،نآلا :هنيكمت لجأ نم FND نيوكت

ريرحتو SSH ب لاصتالاب مق ،OVA فلم نم هؤاشنإ مت يذلا ،FND يرهاظلا زاهجلا ىلع :يلي امك cgms.properties

```
[root@iot-fnd ~]# cat /opt/fnd/data/cgms.properties
cgms-keystore-password-hidden=dD5KmzJHa64Oyvpqdu8SCg==
use-router-ip-from-db=true
rabbit-broker-ip=
rabbit-broker-port=
rabbit-broker-username=
rabbit-broker-password=
fogd-ip=192.68.5.3
enable-reverse-dns-lookup=false
enableApiAuth=false
fnd-router-mgmt-mode=1
enable-bootstrap-service=true
proxy-bootstrap-ip=10.48.43.231
.نيوكتلا فلم يف ةريخألا ةثالثلا رطسألا تريغت
```
لهسلا ليغشتلا عضو حيتي 10: رطسلا ●

- PNP لوكوتورب نيكمت 11: رطسلا ●
- لاصتالل FND مداخب صاخلا IP نييعت 12: رطسلا ●

يتلا تارييغتلا فييكتل FND ةيواح ليغشت ةداعإب مق ،فلملا رييغتب موقت نأ دعب :تمت

[root@iot-fnd ~]# /opt/fnd/scripts/fnd-container.sh restart Stopping FND container... fnd-container [root@iot-fnd ~]# Starting FND container... fnd-container ةيموسرلI مدختسملI ةهجاو مادختساب نيوكتال يقاب ذيفنت نكمي ،ليغشتال ةداعإ درجمبو (GUI).

## FND ىلإ هجوملا ةفاضإو CSV ريضحت

،نيوكتلا ةيلمع نم ةطقنلا هذه يف زاهجلا ةفاضإ ءيشلا ضعب يقطنملا ريغ نم ودبي دق .ةزهجألا نَم ةن يعم عاونأ ةفاضإ متَت ىتح نيوكتJا نم ءازجأ رفوتت ال ،فَسألل نكلو

نأل ارظن ادج ةيغاط (GUI) ةيموسرلI مدختسملI ةهجاو نوكت نأ بنجتل كلذب مايقلI متيو .ةفالتخم تارايخ مدقت ةفالتخملا ةزهجألا

.FND ىلإ 809IR ةفاضإ لواحن انوعد ،انه

:يلي امك CSV ودبت

deviceType,eid,adminUsername,adminPassword,ip ir800,IR809G-LTE-GA-K9+JMX2022X04S,fndadmin,C1sc0123!,10.48.43.250 :يه CSV يف ةدوجوملا لوقحلا

- deviceType: ir800
- + عم لسلستلاو PID :ديعلا ●
- همادختسإ متيسو هجوملا نيوكت ىلإ اذه مدختسملI مسI ةفاضإ متتس :adminUsername ليجستلا ةيلمع لامكإل اقحال
- adminUsername ل رورم ةملك :adminPassword●
- رشنلا دعب زاهجلا نيوكت يف IP ناونع لادبتسإ :ip●

ةادأ ةفاضإ < نوزخم < ةادأ لقح < ةادأ ىلإ تلقتناو gui لا ىلإ تطبر ،ةادأ اذه تفضأ to order in .ةروصلا يف حضوم وه امك

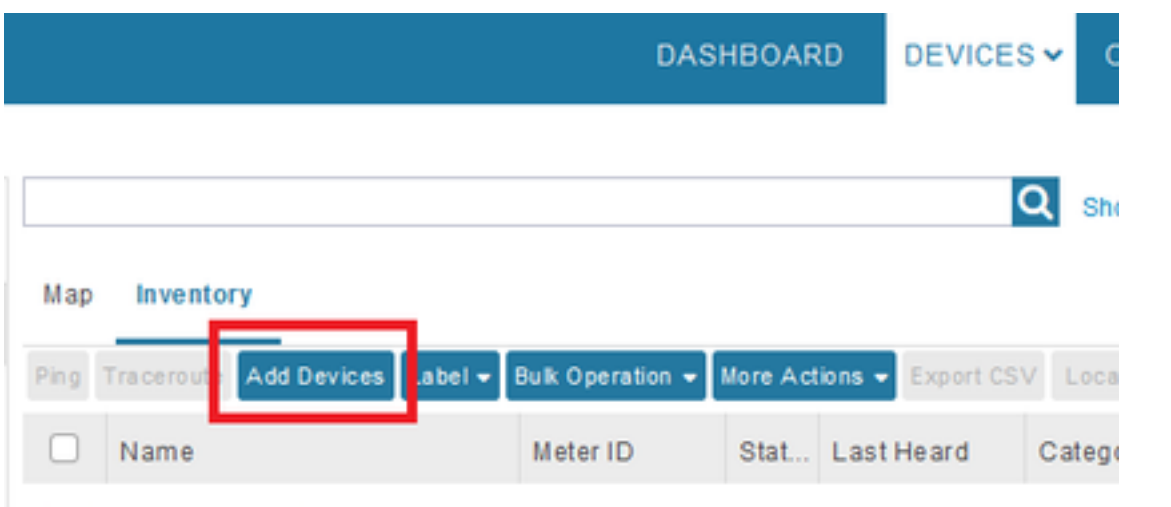

.ةروصلI يف حضوم وه امك FND ىلإ هتفاضإل **ةفاضإ** رقناو CSV فـلم ناكم ددح ،ةشاشلI يف

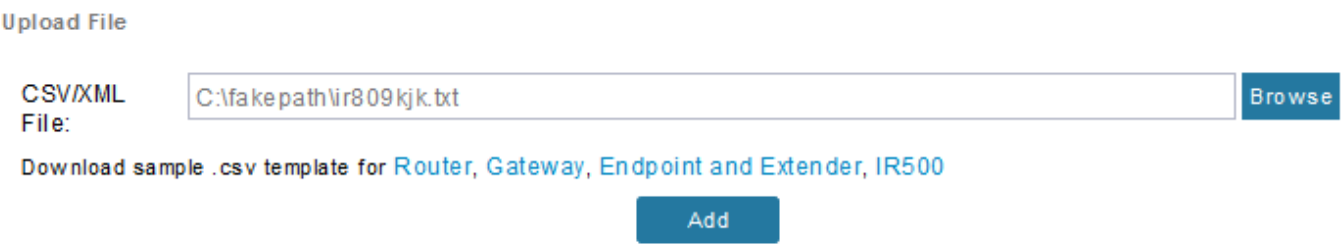

دعب ."لمتكم" هدرس متيس يذلI تاظوفحملI رصنع ىرت نأ بجي ،ماري ام ىلع رومألI تراس اذإ .ةروصلI ي ف حضوم وه امك نوزخملI يف زاهجلI رهظي نأ بجي ،راوحلا عبرم قالغإب موقت نأ

#### Map Inventory

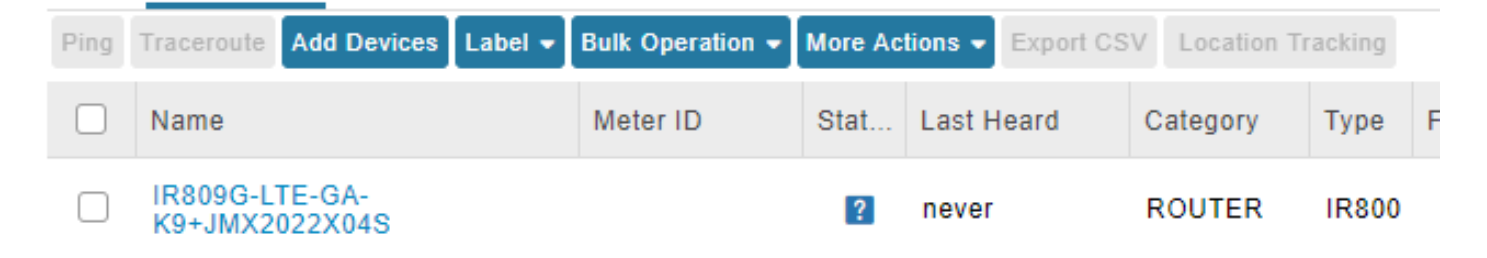

gui لا يف رفوتي حبصي تاعومجمو بلاق قبطي لا 800،ir deviceType نم ةادألا تفضأ نأ ذنم .ةطقنلا هذه يف

#### نيوكتلا بلاقو رتويبمكلا ليغشت ديهمت ماظن بلاقو دادعإلا تادادعإ دادعإ

ميدقتلاب صاخلا URL ناونع رييغت مزلي ،يحيضوتلا ضرعلا عضول FND نيوكتل ارظن :كلذب مايقلل ريفوتلا تادادعإ < Admin ىلإ لقتنا .كلذ نم الدب HTTP مادختسال

#### **ADMIN > SYSTEM MANAGEMENT > PROVISIONING SETTINGS**

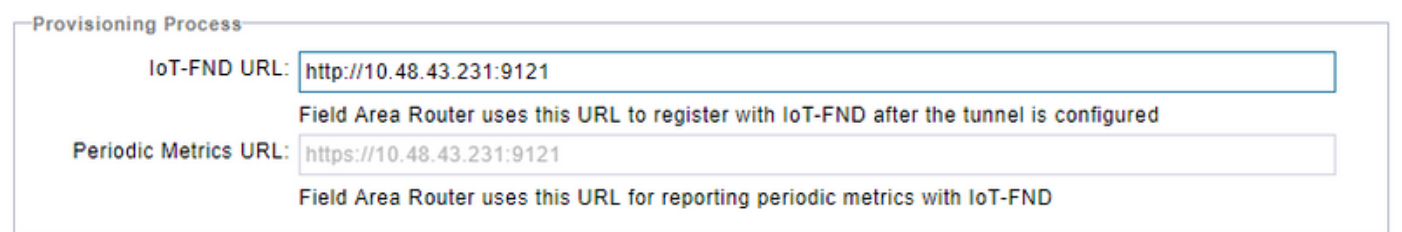

:9121<IP FND<://http ىلإ FND-IoT ب صاخلا URL ناونع رييغتب مق

.ديهمتلاو نيوكتلل ايندلا بلاوقلا نم نينثإ نيوكتب مق ،كلذ دعب

هجوملا ىلإ هعفد متي يذل| نيوكتل| وهو ،**ديهمتل| مجوم** نيوكت بJاق هيلع قلطيو ،لوأل| .<br>.PNP لوَكَوْتورب مَادختساب FND بَ حاجنب لاصتالا عليءَ متردق درجمب

وأ ايودي هجوملا ىلع هعضو متي يذلا نيوكتلا وه نوكيسف ،مادختسالا ديق PNP نكي مل اذإ تامولعم ىلع نيوكتالا اذه يوتحي .رتويبمكال ليءغشت ديهمت ةيلمع تقو يف عنصملا يف .FND يف ليجستلا ةيلمع ءدبل هجوملل طقف ةيفاك

ى إلى الله عن المتابع ، متابع المتابع ، متابع الله عن المتابع عن الله عن الله عن الله عن الله عن الل نتي وكتاب المعان المعاملية المعاملية ، والتاريخ ، عقاول الي ف .ايل اح مليء شت ي راجل ازاهجل ا ن يوكت .يلاحلا

يلء تانيوكتالا عيمج حسمب ىصوي كالذل ،ةبيرغ ةلاح ىلإ كالذ يدؤي ،تالاحلا مظعم يف .FND ىلإ هتفاضإ لبق الوأ هجوملا

ديهمت **نيوكت < قفنلا دادمإ < نيوكت** يل| لقتنا ،هجوملا عنصم ريفوت ةداعإ بالاق نييءتل :يلات لا بالاقلاب هلادبتساو **هجوملا ليءغشت** 

<#if isBootstrapping = true> <#assign mgmtintf = "GigabitEthernet0"> <#assign fndserver = "10.48.43.231"> <#assign sublist=far.eid?split("+")[0..1]>

```
<#assign pid=sublist[0]>
<#assign sn=sublist[1]>
<#-- General parameters -->
hostname ${sn}BS
ip domain-name ${sn}
ip host fndserver.fnd.iot ${fndserver}
service timestamps debug datetime msec localtime show-timezone
service timestamps log datetime msec localtime show-timezone
!
<#-- Users -->
username backup privilege 15 password C1sc0123!
username ${far.adminUsername} privilege 15 password ${far.adminPassword}
!
<#-- Interfaces -->
interface ${mgmtintf}
  ip address ${far.ip} 255.255.255.192
exit
!
<#-- Clock -->
clock timezone UTC +2
!
<#-- Archive -->
file prompt quiet
do mkdir flash:archive
archive
  path flash:/archive
  maximum 8
exit
!
<#-- HTTP -->
ip http server
ip http client connection retry 5
ip http client connection timeout 5
ip http client source-interface ${mgmtintf}
ip http authentication local
ip http timeout-policy idle 600 life 86400 requests 3
ip http max-connections 2
!
<\#-- WSMA --wsma profile listener exec
  transport http path /wsma/exec
exit
!
wsma profile listener config
  transport http path /wsma/config
exit
!
wsma agent exec
  profile exec
exit
!
wsma agent config
  profile config
exit
!
\times#-- CGNA -->
cgna gzip
!
cgna profile cg-nms-register
  add-command show hosts | format flash:/managed/odm/cg-nms.odm
   add-command show interfaces | format flash:/managed/odm/cg-nms.odm
   add-command show ipv6 dhcp | format flash:/managed/odm/cg-nms.odm
   add-command show ipv6 interface | format flash:/managed/odm/cg-nms.odm
```

```
 add-command show platform hypervisor | format flash:/managed/odm/cg-nms.odm
  add-command show snmp mib ifmib ifindex | format flash:/managed/odm/cg-nms.odm
  add-command show iox host list detail | format flash:/managed/odm/cg-nms.odm
  add-command show version | format flash:/managed/odm/cg-nms.odm
  interval 10
  url http://fndserver.fnd.iot:9121/cgna/ios/registration
  gzip
 active
exit
!
<#-- Script to generate RSA for SSH -->
event manager applet genkeys
  event timer watchdog name genkeys time 30 maxrun 60
    action 10 cli command "enable"
     action 20 cli command "configure terminal"
    action 30 cli command "crypto key generate rsa modulus 2048"
    action 80 cli command "no event manager applet genkeys"
    action 90 cli command "exit"
    action 99 cli command "end"
exit
end
\lt/#if>
فضأو نيوكتلا بلاق ريرحت < زاهجلا نيوكت < config ىلإ لقتنا. نيوكتلا بلاق نييعتل
:بلاقلا اذه
<#-- Enable periodic inventory notification every 1 hour to report metrics. -->
    cgna profile cg-nms-periodic
       interval 60
     exit
<#-- Enable periodic configuration (heartbeat) notification every 15 min. -->
    cgna heart-beat interval 15
<#-- Enable SSH access -->
line vty 0 4
  transport input ssh
  login local
exit
يأ ةفاضإ بجي كلذل .جتانلا هجوملل هليءشت يراجلا نيوكتلا وه بـالقلا اذه نوكيس
.انه هذه نيوكتلا ةعومجمل ددحم نيوكت
```
هفييكتو بلاقلا ثيدحتب مق ،حجنت نأ درجمب .ريغصلI بلاقلI اذهب ءدبلI يه ةقيرط لoسأ .كتاجايتحال اقفو

.هجوملا ريضحتب ءدبلا كنكميو FND دادعإ/نيوكت متي ،ةطقنلا هذه دنع

#### PNP/دادمإلل 800IR دادعإ

نمف ،لٻق نم همادختسإ مت وأ نيوكت ىلع لعفالاب يوتحي مريفوت ديرت يذلا زاهجلا ناك اذإ .PNP مادختساب FND ىلإ هتفاضإ لبق لماكلاب هجوملا نيوكت حسم لضفألا

.ةوطخلا هذه يطخت نكميف ،اديدج ازاهج اذه ناك اذإ هنأ حضاولا نم

مادختس|ب هجومل| ليمحت ةداعإو write erase رمأل| مادختس|ب يه كلذب مايقلل ةقي رط لهسأ .مكحتلا ةدحو

ir809kjk#write erase Erasing the nvram filesystem will remove all configuration files! Continue? [confirm]  $[OK]$ Erase of nvram: complete \*Oct 18 11:42:54.367 UTC: %SYS-7-NV\_BLOCK\_INIT: Initialized the geometry of nvram ir809kjk#reload

System configuration has been modified. Save? [yes/no]: no Proceed with reload? [confirm]

Starting File System integrity check NOTE: File System will be deinited and later rebuilt

:يلوألا نيوكتلا راوح عبرم ليغشتب ةبلاطملا عم 800IR دوعي نأ بجي ،تقولا ضعب رورم دعب

--- System Configuration Dialog ---

Would you like to enter the initial configuration dialog? [yes/no]: no

Press RETURN to get started! ءاشنإ ةداعإ لضفألا نمف ،ةقباس ZTD/PNP ةلواحم تافر نم ديزملا دوجو مدع نم دكأت :اضي أ هجوملا يلء config-**ليجست لبق** ةلازإو ليلدلاو في شرألا

IR800#delete /f before-\* IR800#delete /f /r archive\* IR800#mkdir archive Create directory filename [archive]? Created dir flash:/archive IR800#conf t Enter configuration commands, one per line. End with CNTL/Z. IR800(config)#archive IR800(config-archive)#path flash:/archive IR800(config-archive)#maximum 8 IR800(config-archive)#end يه هذهف ،رمألا مزل اذإ ،كلذل ،غراف نيوكتب زاهج وأ ديدج زاهج امإ كيدل ،يلJحلا تقولا يف

.FND ىلإ لوصولل هجوملل ىندأ نيوكت قيبطت اهيف نكمي يتلا ةظحللا

. ايئاقلت ءارجإلا اذه مظعم ذيفنت متي نأ بجيف ،DHCP مداخ كيدل ناك لاح يف

:زاهجلا ىلع يلاتلا يوديلا نيوكتلا ديدحت متي

IR800>enable IR800#conf t Enter configuration commands, one per line. End with CNTL/Z. IR800(config)#int gi0 IR800(config-if)#ip addr dhcp IR800(config-if)#no shut IR800(config-if)#end \*Aug 1 12:02:02.887: %SYS-5-CONFIG\_I: Configured from console by console IR800#ping 10.48.43.231 Type escape sequence to abort. Sending 5, 100-byte ICMP Echos to 10.48.43.231, timeout is 2 seconds: !!!!! Success rate is 100 percent (5/5), round-trip min/avg/max = 1/1/2 ms IR800# FND ىلإ لوصولا ىلع ارداق هجوملا ناك اذإ ام رابتخال عيرس لاصتا رابتخإ ءارجإ مت ،ىرت امك .قبطملا IP نيوكت مادختساب

## 800IR هجوملا ريفوت

.PNP ةيلمع ءدب كنكميو ةلمتكم ةيساسألا تابلطتملا عيمج نوكت ،ةطقنلا هذه دنع .ليثملا اذه يف ايودي كلذ متيو

درجمب هنأ ينعي اذه 43. مقر DHCP رايخ عم PNP مادختسإ متيس ،حجرألا ىلع ،جاتنإ ةئيب يف .ةيلاتالاو ةوطخلا هذه يطخت كنكميو PNP و IP نيوكت ملتسي منإف ،هجوملا ليءشت ءدب

in order to تاب PNP تارك PNP نود in order to نيا ،DHCP i نودي PNP ت .server-FND لا نوكيس يأ

:يلاتلا وحنلا ىلع كلذب مايقلا نكمىو

IR800(config)#pnp profile pnp-zero-touch IR800(config-pnp-init)#transport http ipv4 10.48.43.231 port 9125 IR800(config-pnp-init)#end لصتي نأ لواحيو ةيلمع PNP لا أدبي ديدخت جاحسملا ،"transport "ب أدبي طخلا تنأ لخدي نإ ام .يطعي ذفنمو IP لا ىلع FND ب

:هذه ربع زاهجلا رمي ،ماري ام ىلع ءيش لك راس اذإ

- عم اهتقباطمل زاهجلا ىلع (ليءشتال تانايب جذومن) ODM تافالم ثيدحت :[Update\_ODM] يلاحلا FND رادصإل ةحلاصلا تافلملا
- ةحيحص ةثدحملا تافلملا تناك اذإ امم ققحتلا :[Update\_ODM\_VERIFY\_HASH] •
- [UPDATED\_ODM]
- زاهجلا تامولءمو يلاحلا نيوكتلا عمج :[collection\_inventory] •
- [COLLECTED\_INVENTORY]
- ةداعإ بJاق) هجوملاب صاخلا config نم نيوكتJل قيبطت لواح :[validing\_configuration] (ليدبلا هجوملا عنصم ديوزت
- [VALIDATED\_CONFIGURATION]
- هتحص نم ققحتلا مت يذل نيوكتال قي بطت :[Push\_bootstrap\_config\_file] •
- احيحص قبطملا نيوكتلا ناك اذإ امم ققحت :[hash\_verify\_config\_bootstrap\_push● [
- [pushed\_bootstrap\_config\_file]
- [Configuration\_startup\_config]:بتكا نيوكتلا مساب config startup
- [configure\_startup\_config]
- ليءشت لاءي اعدب نيوكت قي بطت :[application\_config] •
- [APPLY\_CONFIG]
- .ديەمتلا ليغشت فاقيإ :[TERMINATING\_BS\_PROFILE] •

.log.server FND يف ةيلمعلا بقعت كنكمي

< **ديءمتل| < عومسم ريغ** ىل| رحبت امدنع ةادألا كرحت ىرتس ،ةيموسرل| مدختسمل| ةهجاو يف ديهمتلا

هجوملا عنصم ريفوت ةداعإ بJلق ىلع هجوملا يوتحي ،ليءغشتلا ديهمت ةيلمع لامتكا دعب .PNP نودب هديهمت مت يداع زاهجك فرصتيو ليدبلا

.FND مداخ عم ليجستلا 800IR ىلع CGNA فيرعت فلم لواحي ،رخآ ىنعمب

#### :CGNA فيرعت فلم ةلاح نم ققحت

JMX2022X04SBS#sh cgna profile-state all Profile 1: Profile Name: cg-nms-register Activated at: Thu Aug 1 15:31:14 2019 URL: http://fndserver.fnd.iot:9121/cgna/ios/registration Payload content type: xml Interval: 10 minutes gzip: activated Profile command: show hosts | format flash:/managed/odm/cg-nms.odm show interfaces | format flash:/managed/odm/cg-nms.odm show ipv6 dhcp | format flash:/managed/odm/cg-nms.odm show ipv6 interface | format flash:/managed/odm/cg-nms.odm show platform hypervisor | format flash:/managed/odm/cg-nms.odm show snmp mib ifmib ifindex | format flash:/managed/odm/cg-nms.odm show iox host list detail | format flash:/managed/odm/cg-nms.odm show version | format flash:/managed/odm/cg-nms.odm State: Wait for timer for next action Timer started at Thu Aug 1 15:31:14 2019 Next update will be sent in 9 minutes 30 seconds Last successful response not found Last failed response not found ىرت نأ كنكمي .قئاقد رشع دعب FND عم ليجستJJ زاهجلI لواحيس ،رفوتملI نيوكتلI عمو

.ليء ست لما ةيلمع هجوملا أدبي نأ لبق ةي اثن نوثالث و قي اق دعست ىقبت ،جارخإل اذه ي ف هنأ

:اروف ايودي register-nms-CG فيرعت فلم ذيفنت وأ تقؤملا يهتني ىتح راظتنالا امإ كنكمي

IR800-Bootstrap#cgna exec profile cg-nms-register

# ةحصلا نم ققحتلا

.حيحص لكشب نيوكتلا لمع ديكأتل مسقلا اذه مدختسا

.ةروصلا يف حضوم وه امك FND يف UP ةلاح ىلإ زاهجلا لقتني نأ بجي

Device Info Events Config Properties Running Config Router Files Raw Sockets Work Order A.

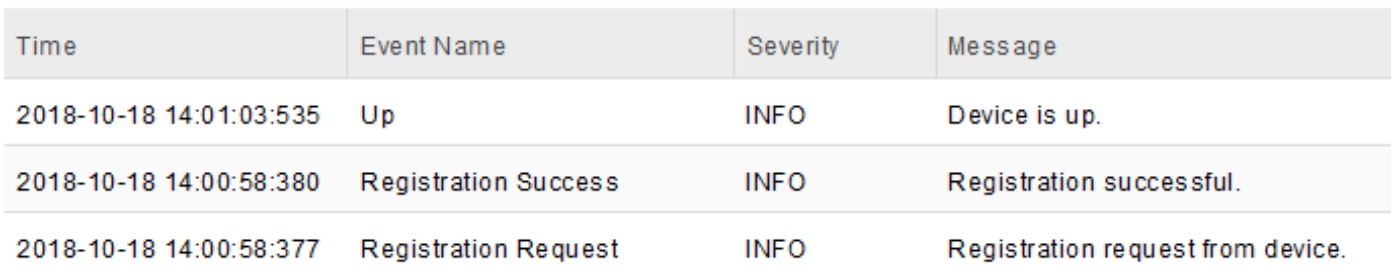

# اهحالصإو ءاطخألا فاشكتسا

.اهحالصإو نيوكتلا ءاطخأ فاشكتسال اهمادختسإ كنكمي تامولعم مسقلا اذه رفوي

:يلي امم ققحت ،اهحالصإو رتويبمكلا ليغشت ديهمت ةيلمع ءاطخأ فاشكتسال

- لجس لوخد مداخ FND: /opt/fnd/logs/server.log
- **لجسلا ىوتسم تادادعإ < لوخدلا ليچمست < Admin :**لوخدل ليجست ةدم لوط ةدايزب مق ءاطخألا حيحصت < هجوملا ديهمت
- ؟ pnp debug وأ ؟ pnp show 800:IR مكحت ةدحو نم ●
- < زاهج ديدحت < نوزخملا < ةزهجألا :FND ب ةصاخلا (GUI (ةيموسرلا مدختسملا ةهجاو يف ثادحأ
- عنصم ريفوت ةداعإ بJلق يف (ةغايص) ءاطخأب ةلحرملI هذه يف لكاشملI مظعم قلعتت هجوملا

:يلي امم ققحت ،اهحالصإو ليجستلا ةيلمع ءاطخأ فاشكتسال

- لجس لوخد مداخ FND: /opt/fnd/logs/server.log
- 800:IR مكحتلا ةدحو نم ●

#### show cgna profile-state alldebug cgna logging ليمع؟ debug wsma

- < زاهج ديدحت < نوزخملا < ةزهجألا :FND ب ةصاخلا (GUI (ةيموسرلا مدختسملا ةهجاو يف ثادحأ
- VM FND نم 800IR ىلإ HTTP ربع WSMA لاصتا نم ققحت ●ةدام :بولسألا[exec/wsma://10.48.43.231:80/http](http://10.50.215.241:80/wsma/exec) :FND لبق نم مدختسملا URI ةيساسألا ةقداصملا :نمألارشنلا

ةمجرتلا هذه لوح

ةي الآلال تاين تان تان تان ان الماساب دنت الأمانية عام الثانية التالية تم ملابات أولان أعيمته من معت $\cup$  معدد عامل من من ميدة تاريما $\cup$ والم ميدين في عيمرية أن على مي امك ققيقا الأفال المعان المعالم في الأقال في الأفاق التي توكير المالم الما Cisco يلخت .فرتحم مجرتم اهمدقي يتلا ةيفارتحالا ةمجرتلا عم لاحلا وه ىل| اًمئاد عوجرلاب يصوُتو تامجرتلl مذه ققد نع امتيلوئسم Systems ارامستناه انالانهاني إنهاني للسابلة طربة متوقيا.